# **skyline.sty**

## **v1.1**

# **A style file for typesetting Skyline logic puzzles**

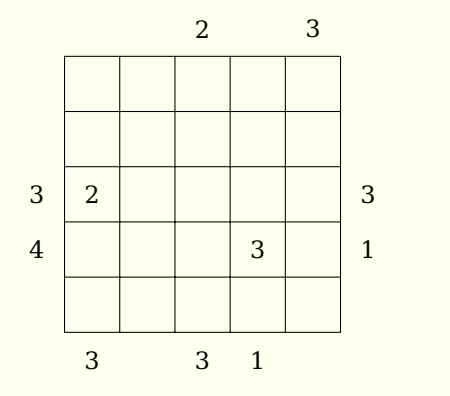

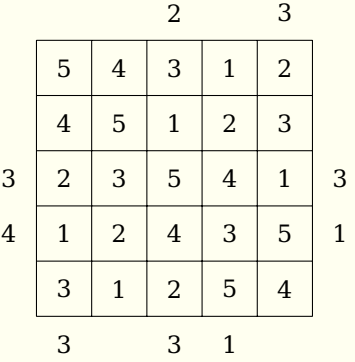

## **March 27, 2013**

Package author: **Josef Kleber**

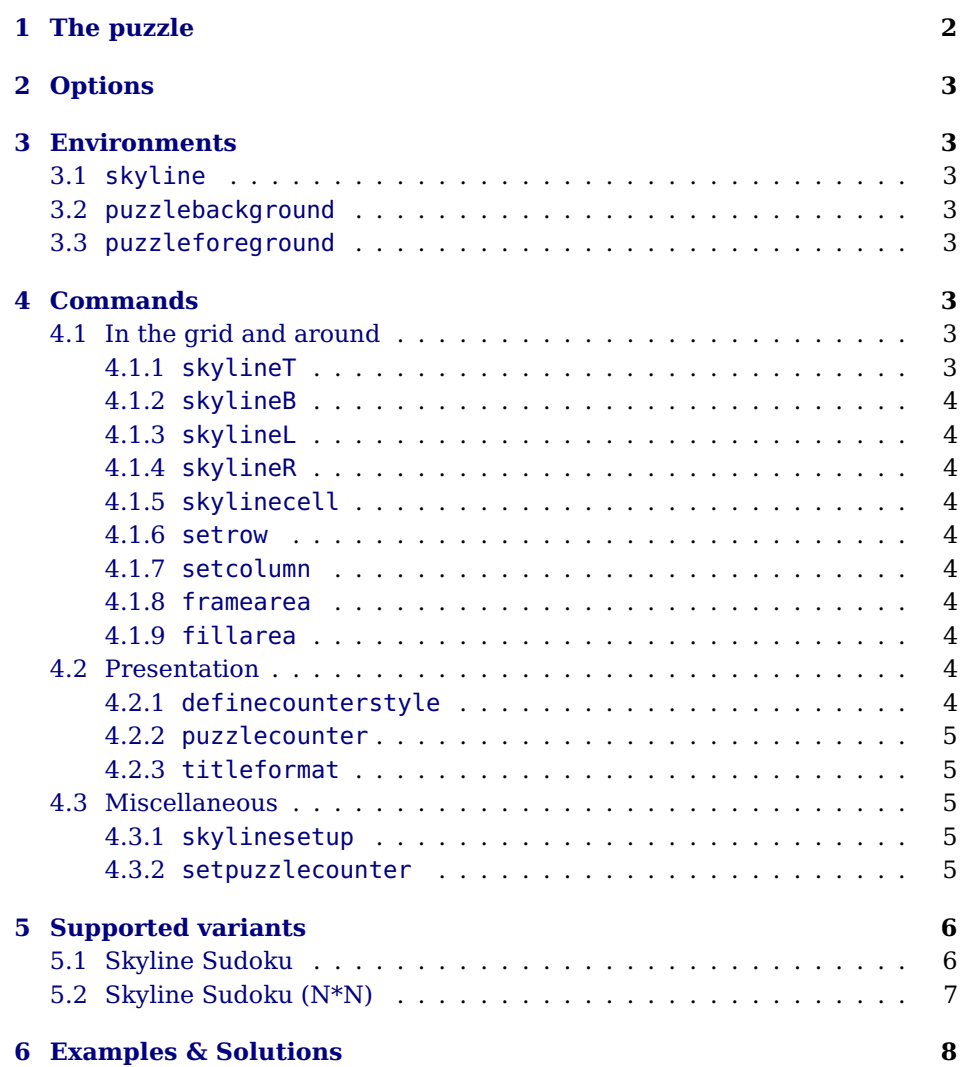

**skyline.sty**

## <span id="page-2-0"></span>**1 The puzzle**

There are skyscrapers located in each cell. Try to find out the height of the skyscraper in the respective cell. There are heights of 1 to MAX in every row, every column, and in each of the two diagonals if indicated. Some cells may be empty (parks). The numbers around the grid indicate how many buildings you can see from this position when you look at the skyscraper lineup. Bear in mind that only those skyscrapers are visible which are higher than the ones in front. Here's a little self-explanatory example:

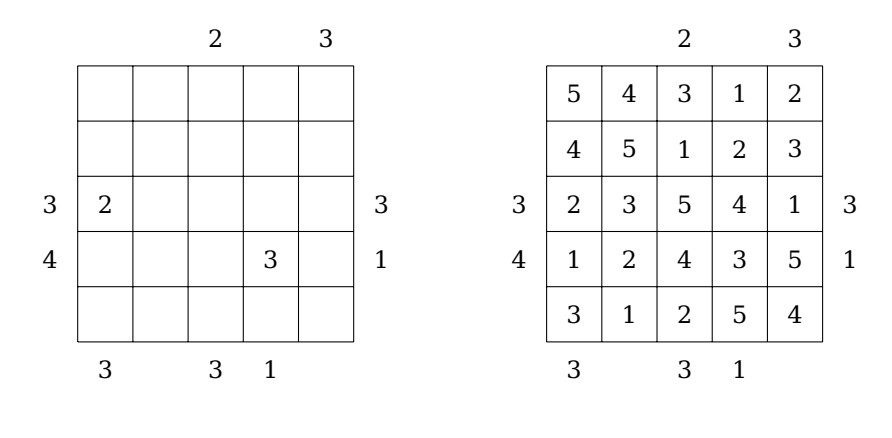

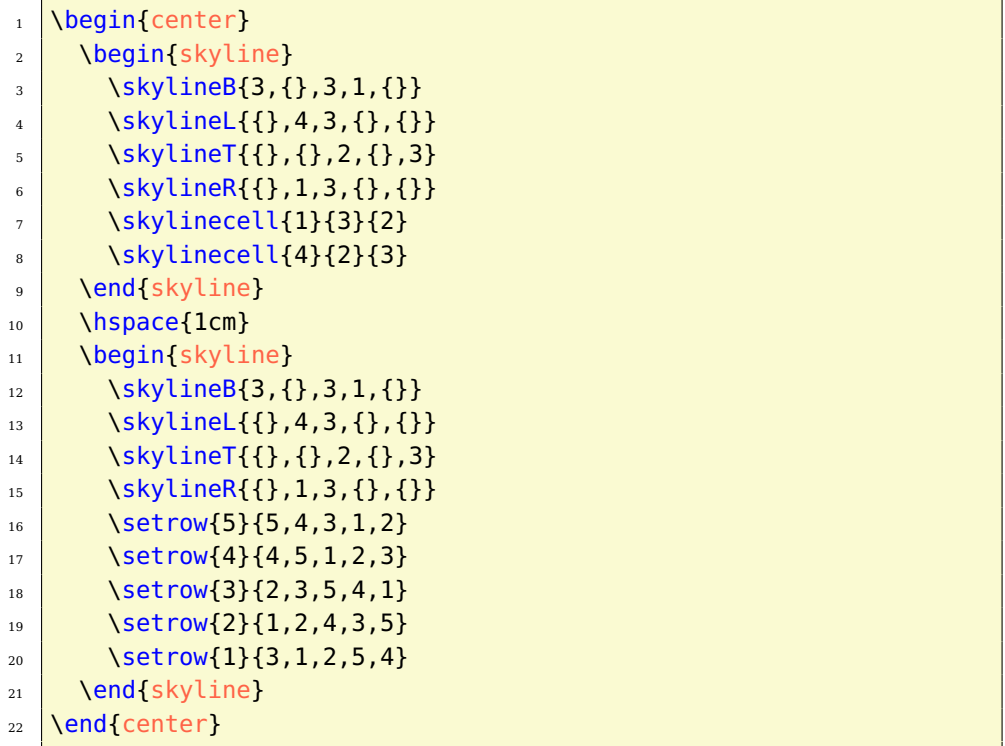

### <span id="page-3-0"></span>**2 Options**

**rows** [5] defines the number of rows in the grid.

**columns** [5] specifies the number of columns in the grid

**sudoku** [false] sets rows and columns to 9, in case of  $\langle true \rangle$  is specified. Additionally the classic Sudoku grid is drawn.

**width** [6.7cm] sets the width of the minipage, in which the grid is typeset.

**scale** [1] scales the size of the grid in the minipage.

**fontsize** [Large] specifies the size of the numbers next to the grid. Here, the usual LAT<sub>E</sub>X sizes are used. Possible values: tiny, scriptsize, footnotesize, small, normalsize, large, Large, LARGE, huge, Huge

**title** [] sets the title of a puzzle.

**titleindent** [0.75cm] defines the indent of the title.

**titlewidth** [5.85cm] specifies the width of the box the title is set in.

**bgcolor** [] sets the background color of the grid.

**counterstyle** [none] defines the counter style. Predefined styles: none, left, right

**cvoffset** [-38pt] sets the vertical offset of the counters in the margin.

## <span id="page-3-1"></span>**3 Environments**

#### <span id="page-3-2"></span>**3.1 skyline**

. . . \end{skyline}

\begin{skyline}[\options\] The skyline environment is the central core of the style file. With the optional argument of the environment, you can reset the options with local scope. Here, a blank grid is created.

#### <span id="page-3-3"></span>**3.2 puzzlebackground**

\begin{puzzlebackground} The puzzlebackground environment allows you to place elements behind the main layer. This is for example usefull for the \fillarea command.

#### <span id="page-3-4"></span>**3.3 puzzleforeground**

. . . \end{puzzleforeground}

\end{puzzlebackground}

. . .

\begin{puzzleforeground} The puzzleforeground environment allows you to place elements in front of the main layer. This is for example usefull for the \framearea command.

## <span id="page-3-5"></span>**4 Commands**

#### <span id="page-3-6"></span>**4.1 In the grid and around**

#### <span id="page-3-7"></span>**4.1.1 skylineT**

 $\text{Kyliner}(\cos \theta)$  The command  $\text{Kyliner tryesets}$  the numbers above the grid indicating how many skycrapers are visible. It expects a comma-separated list as an argument.

#### <span id="page-4-3"></span><span id="page-4-2"></span><span id="page-4-1"></span><span id="page-4-0"></span>**4.1.2 skylineB**

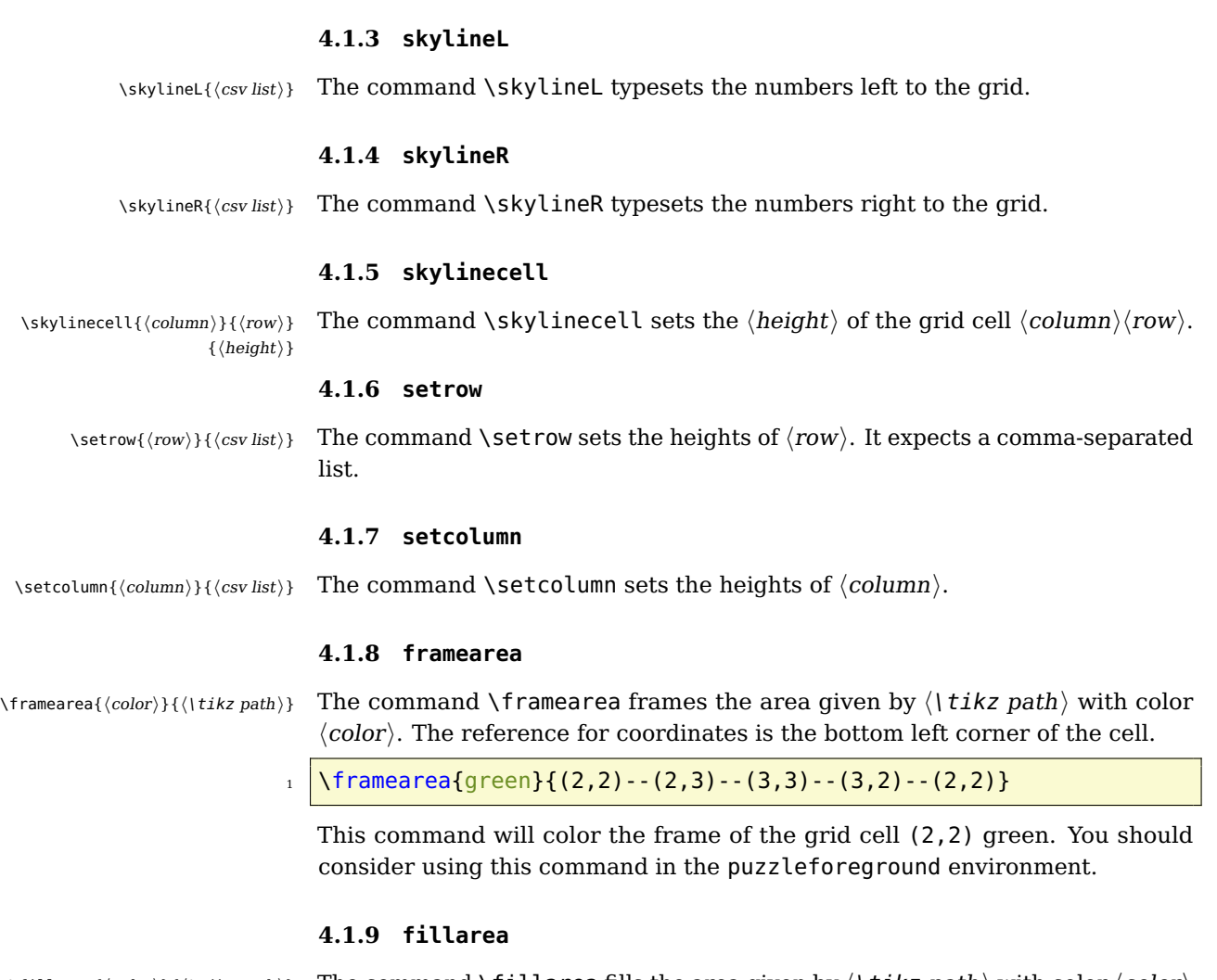

<span id="page-4-4"></span>\skylineB{\csv list}} The command \skylineB typesets the numbers below the grid.

<span id="page-4-6"></span><span id="page-4-5"></span>\fillarea{\color}}{\tikz path}} The command \fillarea fills the area given by  $\langle$  | tikz path $\rangle$  with color  $\langle color\rangle$ . The reference for coordinates is the bottom left corner of the cell. You should consider using this command in the puzzlebackground environment.

#### <span id="page-4-8"></span><span id="page-4-7"></span>**4.2 Presentation**

#### <span id="page-4-9"></span>**4.2.1 definecounterstyle**

\definecounterstyle{\name}} The command **\definecounterstyle allows you to define your own styles.** For  $\{\langle definition \rangle\}$ example, the style left is defined as follows:

```
1 \definecounterstyle{left}{
2 \mid \Delta \begingroup\reversemarginpar\marginnote{
3 \tikz\node[shape=rectangle,fill=yellow!40,inner sep=7pt,
4 draw, rounded corners=3pt, thick]
5 | {\Huge\puzzlecounter};}[\LP@cvoffset]\endgroup}
6 \mid \}
```
To typeset the counter into the margin we use the command \marginnote. We need to use the command \reversemarginpar to set the counter into the left margin. Of course, we must use this command in a group for local scope. Finally we use \puzzlecounter in a \tikz node with a vertical offset set with the option cvoffset.

#### <span id="page-5-0"></span>**4.2.2 puzzlecounter**

\puzzlecounter The command \puzzlecounter provides the counter in textual form to use it for example in \definecounterstyle.

#### <span id="page-5-1"></span>**4.2.3 titleformat**

\titleformat{\format}} With the command \titleformat, you can define the format of the title. By default, the definition is as follows:

\titleformat{\centering\Large\color{blue}}

#### <span id="page-5-2"></span>**4.3 Miscellaneous**

#### <span id="page-5-3"></span>**4.3.1 skylinesetup**

\skylinesetup{\options}} With the command \skylinesetup you can reset the options with global scope.

#### <span id="page-5-4"></span>**4.3.2 setpuzzlecounter**

\setpuzzlecounter{\number}} With the command \setpuzzlecounter, you can reset the puzzle counter, for example before the solutions.

## <span id="page-6-0"></span>**5 Supported variants**

### <span id="page-6-1"></span>**5.1 Skyline Sudoku**

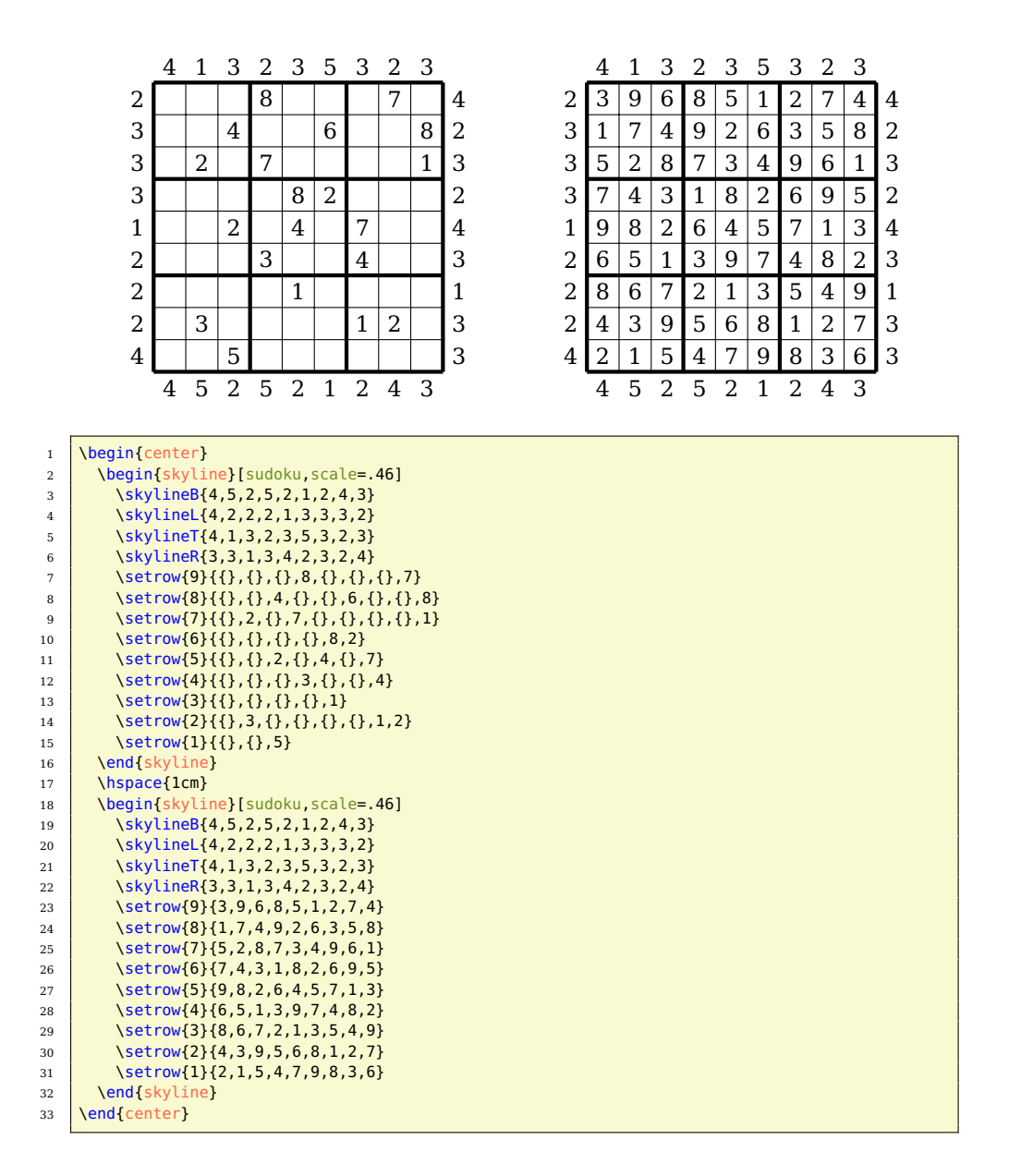

#### <span id="page-7-0"></span>**5.2 Skyline Sudoku (N\*N)**

![](_page_7_Figure_3.jpeg)

![](_page_8_Picture_0.jpeg)

![](_page_8_Picture_2.jpeg)

## <span id="page-8-0"></span>**6 Examples & Solutions**

You can download application examples and their solutions from the [project](https://bitbucket.org/kleberj/logicpuzzle/) [page.](https://bitbucket.org/kleberj/logicpuzzle/) The puzzles are originally licensed under  $\odot \odot \odot \odot$ .